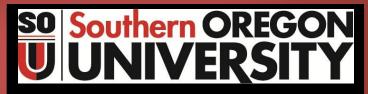

Business Services

**Procedure Statement** 

THE R. LEWIS CO.

## **Banner Procurement Card (P-Card) Module**

For Campus Distribution

| Procedure Number | Purchasing - 400.101cd |
|------------------|------------------------|
|                  |                        |

| Department                                       | Business Services – Purchasing                                           |  |
|--------------------------------------------------|--------------------------------------------------------------------------|--|
| Last Update                                      | 6/3/2014                                                                 |  |
| Related Institutional Policy # (s)               | SOU Procurement Card Policy: FAD.034 <u>http://www.sou.edu/policies/</u> |  |
| Approved By                                      | Director of Business Services                                            |  |
| Date Approved                                    | 6/3/2014                                                                 |  |
| Internal Use only, or for Campus<br>Distribution | Campus Distribution                                                      |  |
| Date Posted to Business Services Website         | 6/3/2014                                                                 |  |

| Purpose | Provide SOU campus departments with information relating to |
|---------|-------------------------------------------------------------|
|         | acquiring, and managing, departmental Procurement Cards to  |
|         | aid in the acquisition of good from vendors.                |

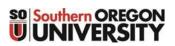

# Banner Procurement Card (P-card) Program

# **Table of Contents**

|    |                                                                                                    | Page |
|----|----------------------------------------------------------------------------------------------------|------|
| 1. | Acquiring a Procurement Card (P-Card), or Changing Personnel Responsibilities                                                                                       | 3    |
| 2. | Data Dictionary                                                                                                    | 4    |
| 3. | Introduction to Transaction Processing: Flow Chart of Process                                                                                                    | 6    |
| 4. | <ul> <li>Purchase Card Query Form (FAICARD)</li> <li>Search for Card Number</li> <li>Option to find Purchase Transaction History</li> </ul>                         | 7    |
| 5. | <ul> <li>Banner P-Card Reports</li> <li>FWRUDST = Undistributed Transactions</li> <li>FWRCOMP = Completed Transactions</li> <li>FWRPLOG = Purchasing Log</li> </ul> | 9    |
| 6. | U.S. Bank Monthly Statement Cut-off Dates                                                                                                    | 12   |
| 7. | SOU Policies & Procedures<br>General Policies & Procedures<br>Account Codes to Use and Avoid<br>Cancel a Card                                                       | 13   |
| 8. | Lost or Stolen cards, or Suspected Fraud: What to do, and Who to notify.                                                                                            | 16   |
| 9. | Auditing                                                                                                    | 17   |
| 10 | . Sanctions for Misuse of Procurement cards.                                                                                                    | 18   |

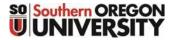

# Banner Procurement Card (P-card) Program

# Acquiring a New Card, or Updating Responsibilities on Existing Cards

ervice

**Requestor Information** 

**Department Purchasing Card Application & Agreement** Please return completed form to the Service Center

Visit the Business Services – Purchasing Website located at: http://sou.edu/bus-serv/purchasing/purchcard.html

Fill out the "Application & Agreement" Form, identifying the type of action, and who will be fulfilling the roles of:

- Budget Authority (Card Holder)
- Card Custodian
- Card Users

... . .... . . Account a the Servic

|               | ess Managers will be ass | igned from | Department:<br>Person Complet                                                | ing Form:                                                                                                    |                                                                                                    | ate:<br>none N                            | umber:                                           |                                                                                        |                                                     |                          |
|---------------|--------------------------|------------|------------------------------------------------------------------------------|----------------------------------------------------------------------------------------------------|----------------------------------------------------------------------------------------------------|-------------------------------------------|--------------------------------------------------|----------------------------------------------------------------------------------------|-----------------------------------------------------|--------------------------|
| rvice Center. |                          |            | Action Reque<br>1. New Card Re<br>card)                                      | sted<br>quest (Change in Budget Au                                                                                                    | thority requires new Go to N                                                                                                    | ew Car                                    | d Inform                                         | nation section                                                                         | ı                                                   |                          |
|               |                          |            | 2. Add/Remove                                                                | Card Custodian/User(s)                                                                                                    | on existing card 🔲 Go to A                                                                                                    | dd/Ren                                    | nove Ca                                          | rd Custodiar                                                                           | /User(s) se                                         | ction                    |
|               |                          |            | 3. Other (please                                                             | list)                                                                                                    | □                                                                                                    |                                           |                                                  |                                                                                        |                                                     |                          |
|               |                          |            | New Card Info<br>Replacing existi                                            | ormation (for new can<br>ng card? Yes                                                                                                    |                                                                                                    | d <mark>igi</mark> ts o                   | existing                                         | card                                                                                   |                                                     |                          |
|               |                          |            | New Card Defai                                                               | It Index Code                                                                                                    | Proposed Card Name: S                                                                                                    |                                           |                                                  |                                                                                        |                                                     |                          |
|               |                          |            | Conti                                                                        | nue to next section                                                                                                    | Card names are limited to 21 ch<br>count as characters. Proposed                                                                                                    |                                           |                                                  |                                                                                        |                                                     |                          |
|               | For New Card             |            | Add/Remove                                                                   | Card Custodian/Us                                                                                                    | ser(s)                                                                                                    |                                           |                                                  |                                                                                        |                                                     |                          |
|               | requests, leave          |            | Last 4 digits of e                                                           | existing card to change:                                                                                                    |                                                                                                    | Ro                                        | le A                                             | Action Se                                                                              | ervice Center                                       | Use Only                 |
|               | the Card# Blank.         |            | SOU Phone #                                                                  | Printed Name                                                                                                    | Signature<br>(not required for those being removed)                                                                                                    | Card                                      | Card User<br>Add                                 | Remove<br>Test Date                                                                    | Training<br>Date                                    | Database<br>Date         |
|               |                          |            | 8                                                                            |                                                                                                    | n,                                                                                                    |                                           |                                                  |                                                                                        |                                                     |                          |
|               |                          |            |                                                                              |                                                                                                    | 10 E                                                                                                    |                                           |                                                  |                                                                                        |                                                     |                          |
|               |                          |            |                                                                              |                                                                                                    |                                                                                                    |                                           |                                                  |                                                                                        |                                                     |                          |
|               |                          |            |                                                                              |                                                                                                    |                                                                                                    |                                           |                                                  |                                                                                        |                                                     |                          |
| Signature wi  | II be the Budget         | ] 、        | the SOU Purchas<br>custodians, and E<br>secure.ous.edu/c<br>card. Custodians | eir signatures on this for<br>ing Card Policy ( <u>sou.ed</u><br>Budget Authorities to all<br>ont-div/procurement/.<br>Users, and Budget Aut | rm, agree to the terms and condition<br><u>whos-serv/purchasing/purchcard.</u><br>take a knowledge test regarding the<br>isers who have not successfully<br>thorities who have not successfully<br>ents are not eligible to be listed | ntml). (<br>ne use (<br>omplete<br>/ comp | OUS requ<br>of the car<br>d the tes<br>leted the | uires procurer<br>rd, found at<br>st will not be a<br>test will not h<br>dians or user | ment card un<br>illowed to ut<br>iave access<br>is. | sers,<br>ilize<br>to the |
| Authority.    |                          |            | Date E                                                                       | Budget Authority Print Na                                                                                                    | ame                                                                                                    |                                           |                                                  | Test Date                                                                              | ice Center Us<br>Training                           | Database                 |
|               |                          |            |                                                                              | SOU ID#                                                                                                    |                                                                                                    | Signat                                    | ure                                              | -                                                                                      | Date                                                | Date                     |
|               |                          |            |                                                                              |                                                                                                    | Service Center Use On                                                                                                    | ly                                        |                                                  |                                                                                        |                                                     |                          |
|               |                          |            | Account Manag                                                                | er:                                                                                                    | Business M                                                                                                    | anager                                    | -                                                |                                                                                        |                                                     |                          |
|               |                          |            | Form Approved<br>Notes:                                                      | Ву:                                                                                                    | Date Appro                                                                                                    | ved:                                      |                                                  |                                                                                        |                                                     |                          |
|               |                          |            |                                                                              |                                                                                                    |                                                                                                    |                                           |                                                  |                                                                                        |                                                     |                          |

Submit the form to the Service Center, and have everyone who will be connected to the card go out and complete the OUS Procurement Card Test, located at: http://sou.edu/bus-serv/purchasing/purchcard.html.

The Service Center will notify the department when the new card is available, or when the other changes are in place.

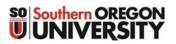

# Banner Procurement Card (P-card) Program

## **Data Dictionary**

### **Division/Department Roles**

| Title                                                 | dol                                                                                                    | Responsibilities                                                                                                    |
|-------------------------------------------------------|----------------------------------------------------------------------------------------------------|----------------------------------------------------------------------------------------------------|
| Card Holder<br>("Budget Authority")<br>Card Custodian | Person with the overall oversight,<br>and budget responsibility, for all<br>transactions posting to the P-cards<br>under their control.<br>Person who maintains security of<br>the P-Card in the department. | <ol> <li>Requesting and authorizing the use of P-cards for the<br/>department.</li> <li>Appoints the "Card Custodian" for the department cards.</li> <li>Responsible for reviewing all charges against department cards.</li> <li>Physical safekeeping of department P-cards.</li> <li>Ensure all P-card "Users" have passed the OUS P-card Test.</li> <li>Provide card access to only "authorized" card "Users".</li> <li>Maintains "Activity Log" Form.</li> <li>Collect and forward receipts documenting purchases with Index<br/>and Activity Codes to Account Manager.</li> </ol> |
| Card Users                                            | Individuals who have been cleared<br>and authorized to have access to<br>use the card to make purchases<br>(Temporary Employees & Students<br>may not be a Card User).                                       | <ol> <li>Passing any required training on use of P-cards.</li> <li>Safeguarding P-cards in their possession (not releasing<br/>the card to any unauthorized individuals).</li> <li>Returning P-card, and receipts, to the Card Custodian in a timely<br/>manner.</li> </ol>                                                                                                    |

### **Service Center Roles**

| Title                                           | Job                                                                                                    | Responsibilities                                                                                                    |  |  |  |  |
|-------------------------------------------------|----------------------------------------------------------------------------------------------------|----------------------------------------------------------------------------------------------------|--|--|--|--|
| Program<br>Administrator<br>(Business Services) | Person who provides and maintains oversight of card activity.                                                                                                  | <ol> <li>Develop and maintain a comprehensive program policy.</li> <li>Establish institutional training programs.</li> <li>Set up new P-cards for departments.</li> <li>Suspend or Terminate P-cards as needed.</li> <li>Work with U.S. Bank regarding card issues.</li> <li>Audit cards to ensure compliance with OUS and SOU policies and procedures.</li> </ol>                                                                     |  |  |  |  |
| Account Manager                                 | Person who monitors the<br>department P-Card usage, collects<br>receipts, and ensures transactions<br>are posted to Banner Index Codes<br>in a timely fashion. | <ol> <li>Monitor card transactions for appropriate use.</li> <li>Monitor card activity for suspected fraud.</li> <li>Verifies Index and Activity Codes to be assigned to the purchas</li> <li>Approves purchase for posting to Index and Activity Codes.</li> <li>Maintain comprehensive listing of personnel associate with eac card.</li> <li>Ensure all individuals have completed all required training (OU: &amp; SOU)</li> </ol> |  |  |  |  |
| Business Managers                               | Provides <b>backup</b> for the Account<br>Manager.                                                                                                    | Same as Account Manager                                                                                                    |  |  |  |  |
| Card Custodian                                  | Service Center will maintain<br>some P-cards available for<br>check-out by valid Card Users in<br>the departments.                                             | <ol> <li>Physical safekeeping of department P-cards.</li> <li>Ensure all P-card Card Users have passed the OUS P-card Test.</li> <li>Provide card access to only "authorized" Card Users.</li> <li>Maintains "Activity Log" Form.</li> <li>Collect and forward receipts documenting purchases with<br/>Index and Activity Codes to Account Manager.</li> </ol>                                                                         |  |  |  |  |

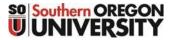

## Banner Procurement Card (P-card) Program

### **Data Dictionary**

| 0 | Purchase Card Transaction Maintenance | (FAAINVT): View and update transactions for posting Banner Index Codes.        |
|---|---------------------------------------|--------------------------------------------------------------------------------|
| 0 | Purchase Card Query                   | (FAICARD): Review system defaults (i.e.: Index Codes, Account Managers, etc.). |
|   | <u>Reports</u> :                      |                                                                                |
| 0 | Undistributed Transactions            | (FWRUDST): View and update transactions for posting.                           |
| 0 | Completed Transactions                | (FWRCOMP): List of completed transactions fed to post to index codes.          |
| 0 | Procurement Card Purchasing Log       | (FWRPLOG): Creates a Log of transactions for sign off by the Card Holder.      |

### **Definitions**:

Forms:

- **Backdating** The period for backdating is the first 3 business days of every month. Transaction taking place in the previous month can be backdated after the new month begins. The Account Manager will change the Feed date in FAAINVT to the last day of the previous month (Example: *It's May 2<sup>nd</sup> and purchase was made in April, the feed date can be changed to April 31<sup>st</sup>*).
- <u>Billing Period</u> The billing period will start on the 26<sup>th</sup> and end on the 25<sup>th</sup> of the next month. Due to weekends and holidays, these dates may change. To view the actual billing statement dates go to the Business Services P-Card Website.
- **<u>Card Descriptor</u>** The name attached to the card.
- **<u>Commodity</u>** The product or goods purchased.
- Date = Banner Transaction Date The date a transaction is fed into Banner and posts to the finance ledger as an expense (Not data enterable).
- **<u>Date = Bank Post Date</u>** The date the transactions post at the Bank (Not data enterable).
- Date = Invoice Date The actual "Purchase Date", also may be referred to as the "Bank Transaction Date" (Not data enterable).
- Date = Feed Date The date the transaction will feed to the Banner finance ledgers as an expense. This date can be changed to post the transaction to the appropriate accounting period. This will only happen if the transaction has a "commodity description" and the account code is NOT still showing as "28995".
- **Date = Payment Due Date** The date the Invoice payment is due and is based on the date entered in FAAINVT (or same as the Feed date) which is determined on the date the item goods were purchased and received" (Not data enterable).
- o **Default Expense Account** Account Code 28995. The code initially attaches to all purchases coming in from the Bank.
- <u>Reconciliation</u> The Account Manager's core responsibility. Activity Log is maintained, receipts match the Log, receiving document matches the receipt, Card Holder signs off, Commodity detail is inserted, Account 28995 is cleared via FAAINVT, maintain reconciled records, and reports fraudulent purchase activity.
- o <u>**Responsible Organization**</u> The department that is responsible for the purchasing of commodities.
- <u>**"Z"-Document**</u> is a transaction number generated by Banner for each Completed Transaction (FED).

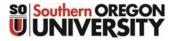

# Banner Procurement Card (P-card) Program

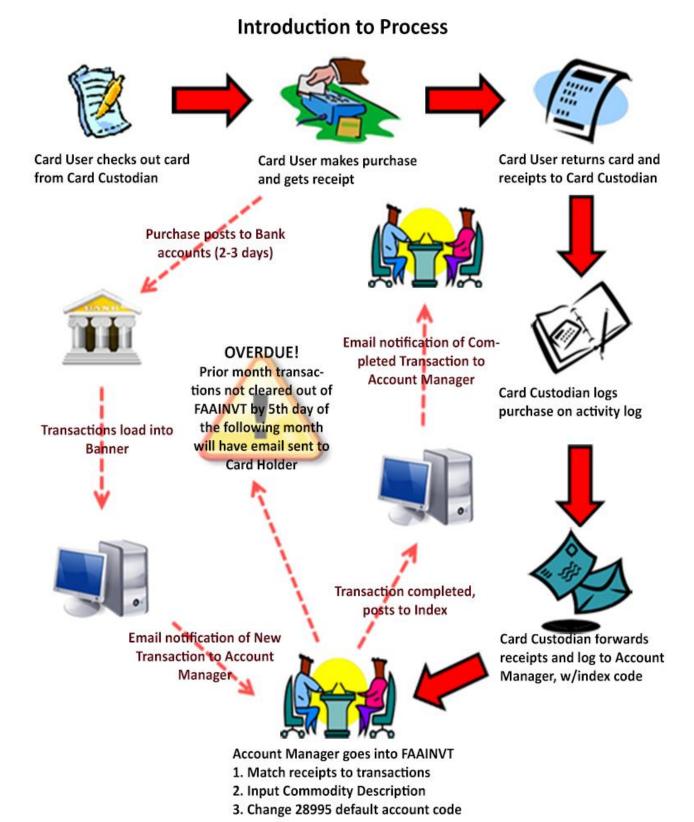

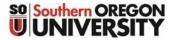

## Banner Procurement Card (P-card) Program

### Viewing Card Information (FAICARD)

(Informational Only)

The "Purchase Card Query" Form provides the ability to view the "**default"** information associated with anyone of your cards. Initially, the form will be blank. A query can be performed on any field within the form, by using the "%" as a wildcard to shorten your search results.

|                                |                             |                                    | Initially, the form will be Blank.      |
|--------------------------------|-----------------------------|------------------------------------|-----------------------------------------|
| 🙆 Oracle Developer Forms Runti | me - Web: Open > FAICARD    | /                                  | ,,,,,,,,,,,,,,,,,,,,,,,,,,,,,,,,,,,,,,, |
| Eile Edit Options Block It     | em Record Query Tools Help  |                                    | Dorforming a guary Cardholdor Nama      |
| - 🕒 🔊 📋 🖓 🕶 🔤                  | 🖻 i 🎓 🍞 i 🚱 📾 😣 i 🕰         | x   📇   🖻 🖃   🔁 🤯 / 🚸   🚸   🖉   🔘  | Performing a query Cardholder Name      |
| 🙀 Purchase Card Query 🖓        | ICARD 8.0 (SOUPRD) 20000000 |                                    | field, using "%Steve%" will provide the |
|                                |                             |                                    |                                         |
|                                |                             |                                    | following result                        |
| Cardholder ID:                 | 940 Steven E                |                                    |                                         |
| Card Account Number:           | 4444888844664181            | Card Type: VISA                    |                                         |
| Status:                        | A Active                    |                                    | piration Date: 02/14                    |
| Account Manager:               | JONESDE Deborah Jones       |                                    |                                         |
| Business Manager:              | JONESDE Deborah Jones       |                                    |                                         |
|                                | Sponsored Card              | Multiple Cards                     |                                         |
| Sponsor ID:                    |                             |                                    |                                         |
| Card Descriptor:               | Business SVCS-Accounting    |                                    |                                         |
| COA Index                      | Fund Organization           | Account Program Activity           | Location Project                        |
| F BSDPCS                       | 001000 452100               | 28995 61030                        |                                         |
|                                |                             |                                    |                                         |
| Bank: B1                       | Responsible Organization:   | 450000 Business Services           |                                         |
| Merchant Category:             | Spending Limit:             | 10,000 Single Purchase Linuit:     | 4,000                                   |
| Allowable Transactions:        | Daily:                      | Monthly:                           | Lag Days: 0                             |
|                                |                             |                                    |                                         |
|                                |                             |                                    |                                         |
| Cumulative Spending:           |                             | Number of Transactions: 0 Total An | nount:                                  |
|                                |                             |                                    |                                         |
|                                |                             |                                    |                                         |
|                                |                             |                                    |                                         |
|                                |                             |                                    |                                         |
|                                |                             |                                    | $\backslash$                            |

### Features:

- Based on your query, more than one card can be returned. Use the "↓↓↑↑ " to view multiple card records.
- Card Account Number: All but the last 6 digits are masked with numbers that do not relate to the actual card number.
- o Account Mgr and Business Mgr will be Service Center staff assigned to that department.
- Card Descriptor = Name on the card. Provides the department's with the ability to separately identify more than one card, if you have multiple cards within the department.
- Index code: Is the "default" that will be tied to transactions. This can be changed before posting transactions, but to save work use the index that will apply to the majority of the transactions associate with this card.
- Responsible Organization = The Department responsible for the card. Can only enter a numerical value here. To perform a query to acquire your department's highest "Organization Code", see the next page.

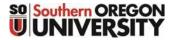

## Banner Procurement Card (P-card) Program

# Viewing Card Information (FAICARD) Finding your "Responsible Organization" Code

The Responsible Organization code is your department's highest level organization code associated with your department. Several ways to locate your code:

1) Run the Organization Hierarchy Report (FWRORGH), and locate your department within that report, example for Business Services:

| REPORT FWRORGH 8.0.A<br>CHART: F                         | SOUTHERN OREGON UNIVERSI<br>Organization Hierarchy Rep<br>AS OF 02-JUL-2013                                                                                         |                                                               |
|----------------------------------------------------------|----------------------------------------------------------------------------------------------------|---------------------------------------------------------------|
| PAGE: 1<br>ORGANIZATION                                  | DESCRIPTION                                                                                                    | It can be run on smaller units by specifying a lower org code |
| 450000                                                   | Business Services                                                                                                    | parameters.                                                   |
| 452099<br>451000<br>452100<br>452311<br>452199           | Director of Business Services<br>Director of Business Services<br>Departmental Services Operations<br>Bus Svc: Loan Operations<br>Assoc Dir Bus Serv/Bursar-Student | Responsible Organization Code                                 |
| 452200<br>452312<br>452320<br>452351<br>455000<br>463000 | Student Services Operations<br>Bus Svc: Special Collections<br>Bus Svc: Student Billing<br>Bus Svc: Purchasing/Trave<br>Printing and Copy Services<br>Payroll       | Highest Level Code in Department                              |

2) Go to the "Organization Code Validation Form" (FTVORGN), and perform a query on your department name (example: "%Bus%Serv%")...

| Oracle Developer Forms Run | 📓 Oracle Developer Forms Runtime - Web: Open > FTVORGN |                                        |               |        |                   |                     |                      |
|----------------------------|--------------------------------------------------------|----------------------------------------|---------------|--------|-------------------|---------------------|----------------------|
| Eile Edit Options Block    | Item Record                                            | i Query Tools Help                     |               |        |                   |                     |                      |
| 🔊 📋 🖓 🖷 🖻                  | 🗟   🎓                                                  | 🎙 i 🚱 📾 😣 i 🕰 i 📇 i 🖳 🖃 i 🚰 🧏          | 🛉 [ 🐗 [ 🗧     | 👌 i 🏚  | X   🦷   🕲         |                     |                      |
| 🙀 Organization Code Valio  | dation Form -                                          | Finance FTVORGN 8.0.a (SOUPRD) 3000000 |               |        |                   |                     | 200000000 <u>-</u> × |
| Chart of<br>Accounts       | Organizatio<br>Code                                    | n<br>Title                             | Data<br>Entry | Status | Effective<br>Date | Termination<br>Date |                      |
| E .                        | 450000                                                 | Business Services                      | N             | A      | 24-MAR-2010       |                     |                      |
| F                          | 451000                                                 | Director of Business Services          | ) Y           | A      | 11-FEB-2008       |                     |                      |
| F                          | 452000                                                 | Business Services Operations           |               | Ι      | 12-FEB-2008       | 12-FEB-2008         |                      |
| F                          | 452099                                                 | Director of Business Services          |               | A      | 24-MAR-2010       |                     |                      |
| F                          | 452199                                                 | Assoc Dir Bus Serv-Student Services    | N             | A      | 12-FEB-2008       |                     |                      |
| F                          | 452350                                                 | Assoc Dir Bus Serv-Purch/Contracts     | N             | Ι      | 24-MAR-2010       | 24-MAR-2010         |                      |
| F                          | 452390                                                 | Assist. Director, Business Services    | N             | Ι      | 20-FEB-2002       | 20-FEB-2002         |                      |
| F                          | 452399                                                 | Bus.Serv.Pre-fy97 ORGN Codes           | N             | Ι      | 20-FEB-2002       | 20-FEB-2002         |                      |
| F                          | 612000                                                 | Business Services Charges              | N             | A      | 01-JUL-1992       |                     | 88                   |

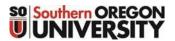

### Banner Procurement Card (P-card) Program

### **Banner Reports**

### Sample: Undistributed Transactions Report

Benefit: Can have a value particularly if a department has a large number of transactions on their cards. Allows you to see all of them without having to cycle through them individually within the FAAINVT form. If you don't have that many transactions, you may just want to skip this report, and proceed directly to FAAINVT to view the transactions.

| FWRUDST 8.4.D         | SOU - CHPS Producti<br>PCard Undistributed          |                        |        |
|-----------------------|-----------------------------------------------------|------------------------|--------|
| Index Fund Purcha     | se Date Bank Post Date                              | Vendor Name            | Amount |
| Business Manager: Doe | ffairs - (Name of Card Holder h<br>, John<br>, John | nere)                  |        |
| PUBAFF 001005 27-DE   | C-2011 29-DEC-2011                                  | THE NEWS REVIEW CIRC   | 86.41  |
|                       |                                                     | Total for card 112233: | 86.41  |

To run the report: Enter the Card Number in the Parameter field (Note: This does accept a wildcard character...use the "%" sign to simplify the query (example: "%2233%" will generate a report similar to the one above).

| Eile Edit Options Block Item Record Query Iools Help                                                                            |                                                             |
|----------------------------------------------------------------------------------------------------|-------------------------------------------------------------|
|                                                                                                    | ■ I 🎼 I 🇁 I 🕲 I 🗣 I 🕲 I 👷 I 🙏                               |
| 2 Process Submission Controls GJAPCTL 8.3.0.2 (SOUPRD)                                                                          |                                                             |
|                                                                                                    |                                                             |
| Process: FWRUDST Undistributed Transactions Para                                                                                | meter Set:                                                  |
|                                                                                                    |                                                             |
| Printer Control                                                                                                    |                                                             |
| Printer: Special Rrint:                                                                                                    | Select a printer. Enter "Database" if you just wish to view |
|                                                                                                    | the results without printing the report                     |
|                                                                                                    |                                                             |
| Parameter Values Number Parameters                                                                                              | Values                                                      |
| Number Parameters                                                                                                    |                                                             |
| 01 Card Number                                                                                                    |                                                             |
|                                                                                                    |                                                             |
|                                                                                                    |                                                             |
|                                                                                                    |                                                             |
|                                                                                                    |                                                             |
|                                                                                                    |                                                             |
|                                                                                                    |                                                             |
|                                                                                                    |                                                             |
| LENGTH: 6 TYPE: Character O/R: Optional M/S: Single                                                                             |                                                             |
| LENGTH: 6 TYPE: Character O/R: Optional M/S: Single<br>Last 6 digits of the credit card number (accepts wildcards or % for all) |                                                             |
|                                                                                                    |                                                             |
|                                                                                                    |                                                             |
| Last 6 digits of the credit card number (accepts wildcards or % for all)  Submission                                            | Hold      Submit                                            |
| Last 6 digits of the credit card number (accepts wildcards or % for all)  Submission                                            |                                                             |
| Last 6 digits of the credit card number (accepts wildcards or % for all)  Submission  Save Parameter Set as Name: Description:  |                                                             |

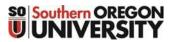

## Banner Procurement Card (P-card) Program

## **Banner Reports**

### Sample: Completed Transaction Report Benefit: To view historical information over a period of time.

| FWRCOMP 8.4                                        | С             |                       | CO - CHPS Produ<br>PCard Completed |             |                           |        |  |
|----------------------------------------------------|---------------|-----------------------|------------------------------------|-------------|---------------------------|--------|--|
| Index Fund                                         | Account       |                       | Banner Transaction Date            | Vendor Name | Commodity Description     | Amount |  |
| Card: 112233 Pu<br>Business Manag<br>Account Manag | er: Doe, John | ame of Card Holder he | re)                                |             |                           |        |  |
| PUBAFF 0010                                        | 00 20101      | Z0000101              | 25-JUN-2013                        | ABC Company | Office Supplies           | 98.00  |  |
| PUBAFF 0010                                        | 0 28601       | Z0000102              | 28-JUN-2013                        | XYZ Company | Conference Fee: Tim Jones | 450.00 |  |
|                                                    |               |                       |                                    |             | Total for card 112233:    | 548.00 |  |

To run the report:

- Enter "To/From" dates.
- Enter the Card Number (Note: This does accept a wildcard character...use the "%" sign to simplify the query (example, "%2233%" will generate a report similar to the one above).

| 🙆 Oracle Devel | oper Forms Runtime - Web: Open > GJAPCTL                                    |                     |
|----------------|-----------------------------------------------------------------------------|---------------------|
| Eile Edit Op   | ions <u>B</u> lock Item <u>R</u> ecord Query <u>T</u> ools <u>H</u> elp     |                     |
| ( 🖻 🔗 🗎        | i 🔎 🗣 🖻 i 🎓 🍞 i 💱 📾 😢 i 🏝 i 🖳 i 💽 🖃 i 🦞                                     | þ⊒⊨ [∢ [⊕ [@ [      |
|                |                                                                             |                     |
|                |                                                                             |                     |
| Process:       | FWRCOMP Completed Transactions                                              | Parameter Set:      |
|                |                                                                             |                     |
| Printer        | Control                                                                     |                     |
| Printer:       | Special Print:                                                              | Lines: Submit Time: |
| Frincer.       |                                                                             | Lines, Subint Time, |
|                |                                                                             |                     |
| Baramo         | ter Values                                                                  |                     |
| Number         | Parameters                                                                  | Values              |
|                | ▼                                                                           |                     |
| 01             | From Feed Date                                                              |                     |
| 02             | To Feed Date                                                                |                     |
| 03             | Card Number                                                                 |                     |
|                |                                                                             |                     |
|                |                                                                             |                     |
|                |                                                                             |                     |
|                |                                                                             |                     |
| LENGTH: 1      | 1 TYPE: Date O/R: Required M/S: Single                                      | 0                   |
| The begin      | ing feed date of the range of this report.                                  |                     |
|                |                                                                             |                     |
| Submise        | ion                                                                         |                     |
|                |                                                                             |                     |
| Save Pa        | rameter Set as Name: Description:                                           | Hold Submit         |
| Destination Pr | nter; DOUBLE-CLICK for available printers, NOPRINT for no printout, DATABAS |                     |
| Record: 1/1    | List of Valu <                                                              |                     |

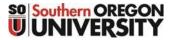

## Banner Procurement Card (P-card) Program

## **Banner Reports**

### Sample: Procurement Card Purchasing Log

**Benefit:** To provide a summary of purchase over a specified time period, and to acquire signatures of Card Holder and Account Manager. Departments are required to get the Card Holder (Budget Authority) signature showing this person has reviewed the transactions. SOU will still be receiving the month card statements from U.S. Bank. So departments don't have to print out this report for signature, if they are having the Card Hold sign off on the Bank Statement. Signature on either document will be acceptable for Audit purposes.

| FWRPLOG<br>Southern Oregon University<br>Procurement Card Purchasing | g Log - 01-JUN-2013 to 30-J              | JUN-2013                         |                                                                  |                            |                         |                                                                        |                                               |
|----------------------------------------------------------------------|------------------------------------------|----------------------------------|------------------------------------------------------------------|----------------------------|-------------------------|------------------------------------------------------------------------|-----------------------------------------------|
| Card Number (last 6 digits):<br>Card Expiration Date: 30-Sl          |                                          | dex: PUBAFF<br>nent: Public Affa | uirs                                                             |                            |                         |                                                                        |                                               |
| Bank Tran Banner Tran<br>Date Date                                   | Vendor Name                              | Banner<br>Invoice No.            | Item Description                                                 | Index<br>Code              | Account<br>Code         | Account Title                                                          | Transaction<br>Amount                         |
| 31-MAY-1301-JUN-13<br>22-JUN-13 25-JUN-13<br>24-JUN-13 28-JUN-13     | Office Max<br>ABC Company<br>XYZ Company | Z0000056<br>Z0000101<br>Z0000102 | Office Supplies<br>Office Supplies<br>Conference Fee – Tim Jones | PUBAFF<br>PUBAFF<br>PUBAFF | 20101<br>20101<br>28601 | Office & Admin Suppl<br>Office & Admin Suppl<br>Conference Registratio | lies 98.00                                    |
| Card Custodian                                                       | Printed Name                             |                                  | Signature                                                        |                            | _                       | Date                                                                   | Reference to "Card<br>Custodian" and "Budget  |
| Budget Authority                                                     |                                          |                                  |                                                                  |                            | _                       |                                                                        | Authority" are in the process                 |
|                                                                      | Printed Name                             | Not Required                     | Signature                                                        |                            |                         | Date                                                                   | of being updated to the new reference titles. |
| P-Card Program Mgr                                                   | Printed Name                             |                                  | Signature                                                        |                            |                         | Date                                                                   |                                               |

By signing this document, all parties certify that the monthly statement has been reconciled and that all purchases were authorized and made in accordance with the applicable procedures and the SOU Purchasing Policy.

#### To run the report:

- Enter "To/From" dates.
- Enter the Card Number (Note: This does accept a wildcard character...use the "%" sign to simplify the query (example, "%2233%" will generate a report similar to the one above).

| 🍰 Oracle De        | eveloper Forms Runtime - V | Veb: Open > GJAPCTL     |                    |                           |                  |                                         |       |
|--------------------|----------------------------|-------------------------|--------------------|---------------------------|------------------|-----------------------------------------|-------|
| Eile Edit :        | Options Block Item (       | ecord Query Tools       | Help               |                           |                  |                                         |       |
| 🕞 🔊 🛽              | ) i 🏓 🛋 🖾 🕞 i              | 🎓 🚡 । 😰 📾 😣             | [ 👜 [ 📇 [ 🖻 🥛      | 1 1 2 2 2 1 4 1 4 1 4 1 4 | 🖻   🕜   🍚   🗙    |                                         |       |
| 🤹 Process          | Submission Controls        | 5)APCTL 8.3.0.2 (SOU    | UPRD) 100000000000 |                           | **************** | 000000000000000000000000000000000000000 | 🗹 × 🛋 |
| Process            | s: FWRPLOG Pro             | ocurement Card Purch Lo | og                 | Parameter Set:            |                  | •                                       |       |
| Printe             | r Control                  |                         |                    |                           |                  |                                         |       |
| Printer            | :                          |                         | Special Print:     |                           | Lines:           | Submit Time:                            |       |
|                    |                            |                         |                    |                           |                  |                                         |       |
|                    |                            |                         |                    |                           |                  |                                         |       |
| Daran              | aatar Valuac               |                         |                    |                           |                  |                                         |       |
| Paran<br>Number    | neter Values<br>r          | Parameters              |                    |                           | Values<br>💌      |                                         |       |
|                    |                            |                         |                    |                           |                  |                                         |       |
| Number             | r                          |                         |                    |                           |                  |                                         |       |
| Number             | Card Number                |                         |                    |                           |                  |                                         |       |
| Number<br>01<br>02 | Card Number<br>From Date   |                         |                    |                           |                  |                                         |       |
| Number<br>01<br>02 | Card Number<br>From Date   |                         |                    |                           |                  |                                         |       |
| Number<br>01<br>02 | Card Number<br>From Date   |                         |                    |                           |                  |                                         |       |
| Number<br>01<br>02 | Card Number<br>From Date   |                         |                    |                           |                  |                                         |       |

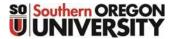

# Banner Procurement Card (P-card) Program

### **P-Card Statement Cutoff Dates**

U.S. Bank Statement cutoff dates typically have fallen on the 15<sup>th</sup> the month (extended to the next working day if the 15<sup>th</sup> falls on a weekend or holidays). This will be converted to the 25<sup>th</sup> of the month (extended to the next working day if the 25<sup>th</sup> falls on a weekend or holidays), to be line with OUS and other campus statement dates. Transactions made after the statement cutoff date will be loaded into the P-card module (FAAINVT) after the close of the Accounting Period for that particular month (the Accounting Periods are closed by the end of the 5<sup>th</sup> working day of the following month).

Updates on the bank statement cutoff dates will be posted on the Business Services Purchasing website (<u>http://sou.edu/bus-serv/purchasing/purchcard.html</u>):

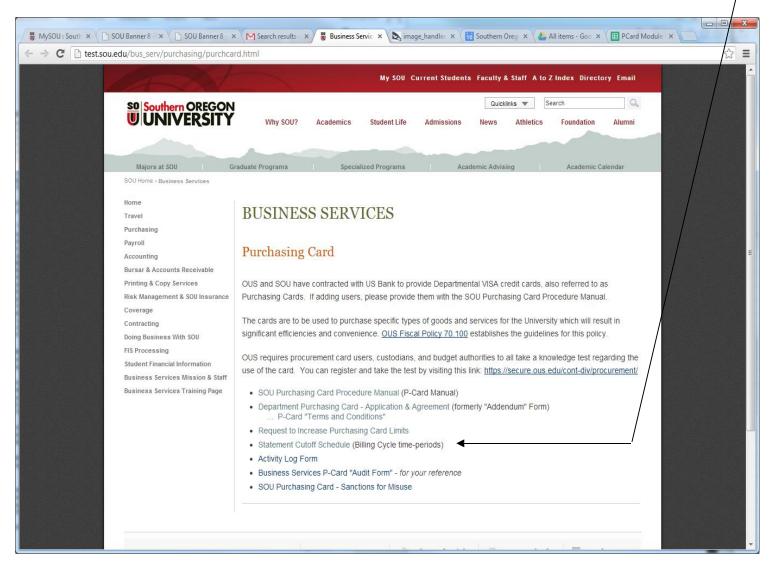

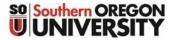

## Banner Procurement Card (P-card) Program

### **SOU Departmental P-Card Usage Policy**

The SOU Procurement Card Policy is located out on the SOU University Policy website: <u>http://www.sou.edu/policies/</u>

### FAD.034 Purchasing Card

### Policies for Procurement Card (P-Card)

OUS and SOU have contracted with US Bank to provide Departmental VISA credit cards, also referred to as Purchasing Cards (P-Card). The cards are to be used to purchase, or procure, specific types of goods and services for the University which will result in significant efficiencies and convenience.

The Purchasing Card is different than the Travel (Corporate) Card used for employee travel expenses.

### Card Issuance:

A Card Holder (Budget Authority) requests a new purchasing card using the P-Card Application and Agreement form. At this time, a Card Custodian and card Users are identified, and agree to the terms of using the card. Business Services then processes the application and obtains the card from US Bank. After a card is issued, authorized users must be added or deleted using the same Application & Agreement form, available on the Business Services website. The Account Manager (in Service Center) reconciles these receipts to charges posting through the P-card Module. The names of terminated employees must be removed from the list of authorized users in a timely manner.

### Card Usage:

All purchases made with the P-Card must comply with OUS policies. Typically, purchases can be made with a vendor that accepts credit card payments, subject to existing SOU policies. The following are examples of authorized purchases:

| Office Supplies                     | Conference Registration Fees                |
|-------------------------------------|---------------------------------------------|
| General Operating Supplies          | Subscriptions                               |
| Software                            | Dues and Memberships                        |
| Minor Equipment/Furniture Purchases | Hosting Groups and Guests (except airfare)* |

\*Any food purchases require an itemized receipt and a completed Reimbursement for <u>Hosting</u> <u>Groups/Guests/and Candidates Form</u> or a <u>Reimbursement for Meals or Refreshments at Meetings Form</u> to be submitted to the Service Center, with appropriate P-card payment information attached. The Policy on Entertainment and the related forms are located on the Business Services website under "Non-Travel Business Meals, Refreshment & Hospitality Procedures."

Please refer to the Business Services website for Purchasing Card instructions and for training documentation: http://sou.edu/bus-serv/purchasing/index.html

Only permanent faculty and staff may be established as a card "user" and students or temporary employees cannot be established as designated card users.

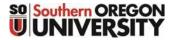

## Banner Procurement Card (P-card) Program

### SOU Departmental P-Card Usage Policy (continued)

Credit limit standards per billing cycle will be initially set by the P-Card Administrator in Business Services (\$10,000 monthly lime). May be increased upon department's request to the Service Center: use the <u>Request for Increase to</u> <u>Purchasing Card Limits</u> form located on the Business Services website. Lower limits may also be requested.

All persons connected to a departmental purchasing card (card holders, card custodians, account managers, business managers, and card users), must pass the OUS Procurement Card Test, located on the Business Services website under Purchasing Card Guidelines.

Restrictions to Card Usage:

Use of a procurement card is prohibited for cash advances and personal or non-business purchases.

Use of a procurement card is generally prohibited for travel costs (39000 account codes) except for conference hotel reservations and payments, rental car reservations, and Athletic Team Travel.

For purchases other than library acquisitions (account code 40190), use of a procurement card is prohibited for capital outlay (40XXX account codes) due to fixed asset inventory recording requirements.

Use of a procurement card is prohibited for the following account codes due to 1099 and W-2 tax reporting requirements. These account codes are for tax reportable services that are performed by an outside vendor and may be subject to revisions. These services include, but are not limited to, labor costs and/or labor and materials costs:

- Moving costs (28510)
- Maintenance and repairs (23501,23502,23503,23504,23510,23511,23512,23530,23531)
- 1099 reportable services performed by others (245XX 25199 account codes)
- Purchases involving the following account codes:
  - 20169 Awards and Prizes Non-employee
  - o 21008 Animal Care
  - o 21070 Agricultural Services
  - o 23080 Utilities and maintenance Non-Employee
  - o 24001 Equipment Rental and Leases
  - 24050 Land Rental and leases
  - 24051 Building Rentals and Leases
  - 24052 Housing Rental Non Employee
  - 24053 Storage Rental/Fees Non-Employee
  - o 28540 Dependent Assistance Tuition and Fees Non-Employee
  - o 28541 Dependent Assistance Other Non-Employee
  - o 28542 Temporary Living and supplemental Allowance Non-Employee
  - 28543 Settling-In Allowance Payment Non-Employee
  - 28544 Storage of Household Goods Non-Employee
  - o 28546 Cost-of-Living/Post Allowance Non-Employee

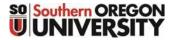

## Banner Procurement Card (P-card) Program

## SOU Departmental P-Card Usage Policy (continued)

Purchasing Card Abuse:

A misused Purchasing Card may be cancelled and returned to the Bank. Department Management, in consultation with Human Resources, is responsible for taking appropriated disciplinary action consistent with applicable personnel policies.

### Other Information:

The Account Manager will retain purchasing documentation in a secure location for a period of not less than four years in accordance with OUS Retention Standards.

US Bank will send a statement of monthly charges to the Account Manager who will coordinate with the Card Holder (Budget Authority) to review and approve purchases.

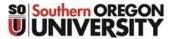

## Banner Procurement Card (P-card) Program

### Lost or Stolen Cards, or Suspected Fraud

The intent is to alert U.S. Bank and the SOU P-card Administrator at the earliest opportunity. If the card has been lost or stolen, or you have reason suspect the card number has gotten out and is being fraudulently used, you should:

- 1. Contact your Account Manager in the Service Center, and report the information, and actions taken to date. If the Account Manager is unavailable, contact the Business Manager or the Service Center. The Account Manager, or Business Manager, will work with the P-card Administrator in Business Services.
  - A. Lost or stolen cards will be cancelled, and a new card will be issued.
  - B. Report any fraudulent transactions. U.S. Bank will remove those charges, and open up an investigation. The Bank will also close the account, and reissue a new card.
- 2. After Service Center hours or in an emergency, you can contact the U.S. Bank Cardholder Support Line.

| nmercial Clients<br>dholder Support                                   |                                                     |
|-----------------------------------------------------------------------|-----------------------------------------------------|
| General Account Inquiries: *                                          | 800-344-5696/701-461-2010 Password Resets & General |
| Navigation:                                                           | 877-887-9260/701-461-2028                           |
| gram Administrator Support                                            |                                                     |
| Access Online Program Support:<br>accessonlinesupport@usbank.com      | 877-452-8083/701-461-2900 Email:                    |
| <b>bute Address &amp; FAX:</b><br>Cardmember Service<br>P.P. Box 6335 |                                                     |

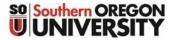

# Banner Procurement Card (P-card) Program

## Auditing

Account Managers will periodically audit their assigned Procurement Cards. Items to be audited include:

- ✓ Agreement form on file and up-to-date
- ✓ Activity Log is complete and accurate
- ✓ Procurement Card is securely stored when not in use
- ✓ Expenses are for authorized business purposes only
- ✓ Appropriate forms completed with receipts (ie Hosting Forms with receipts for food purchased)
- ✓ Signed memo in place of missing receipts
- ✓ Only Authorized Users are utilizing Procurement Card
- ✓ Completed Agreement to Allow Off Campus Use of University Property form on file with Risk Coordinator for Minor Equipment (≥ \$250 and ≤ \$5k) bought with Procurement Card

Findings of the audit will be forwarded to the Card Custodian and Card Holder (Budget Authority), and, in cases of serious or major misuse, to the Director of the Service Center and/or Director of Business Services.

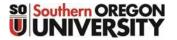

## Banner Procurement Card (P-card) Program

### **Sanctions for Misuse**

### **Minor Exceptions**

- Poor file organization
- Incomplete Sign Out Activity Log entries first time
- Lost charge slips first time
- Using the card for excluded purchases first time

Sanction - verbal or written counsel to Account Manager (Business Manager) Serious

### Exceptions

- Failure to keep all names current on the Agreement
- Failure to safeguard the procurement card at all times
- Failure to maintain support documents
- Failure to resolve billing disagreements with merchants or US Bank
- Failure to reconcile bank statement to card sign-out log and receipts
- Failure of Card Holder to sign monthly Bank Statement, or monthly report, indicating approval

Sanction – Temporary suspension of departments VISA Procurement Card

### **Major Exceptions**

- Repeated purchases of excluded items or services
- Repeated failure to safeguard the Procurement Card
- Failure to notify US Bank if the card is lost or stolen
- Accepting cash back from merchant/vendor when item is returned or credit is due.
- Repeated failure to reconcile bank statement to card log and receipts
- Repeated failure to obtain supervisor's approval on Monthly Statement Packet
- Using the card for personal purchases
- Any fraudulent use of the Procurement Card

**Sanction** – Grounds for your immediate surrender of the VISA Procurement Card and revocation and suspension of your VISA Card purchasing privileges. Violations, depending on severity, may also be grounds for personal liability; disciplinary action, up to and including dismissal; and criminal sanctions.